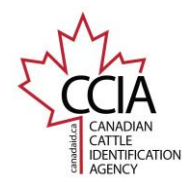

## **Offline Mode**

Offline Mode is a major new enhancement specifically beneficial to people in rural areas outside of dependable cell reception or Wi-Fi. The app is now functional offline, with the option to save records for future submissions once in a service area.

This Quick Guide will show you how to submit your pending events.

## **Step 1 – Pending Events Menu**

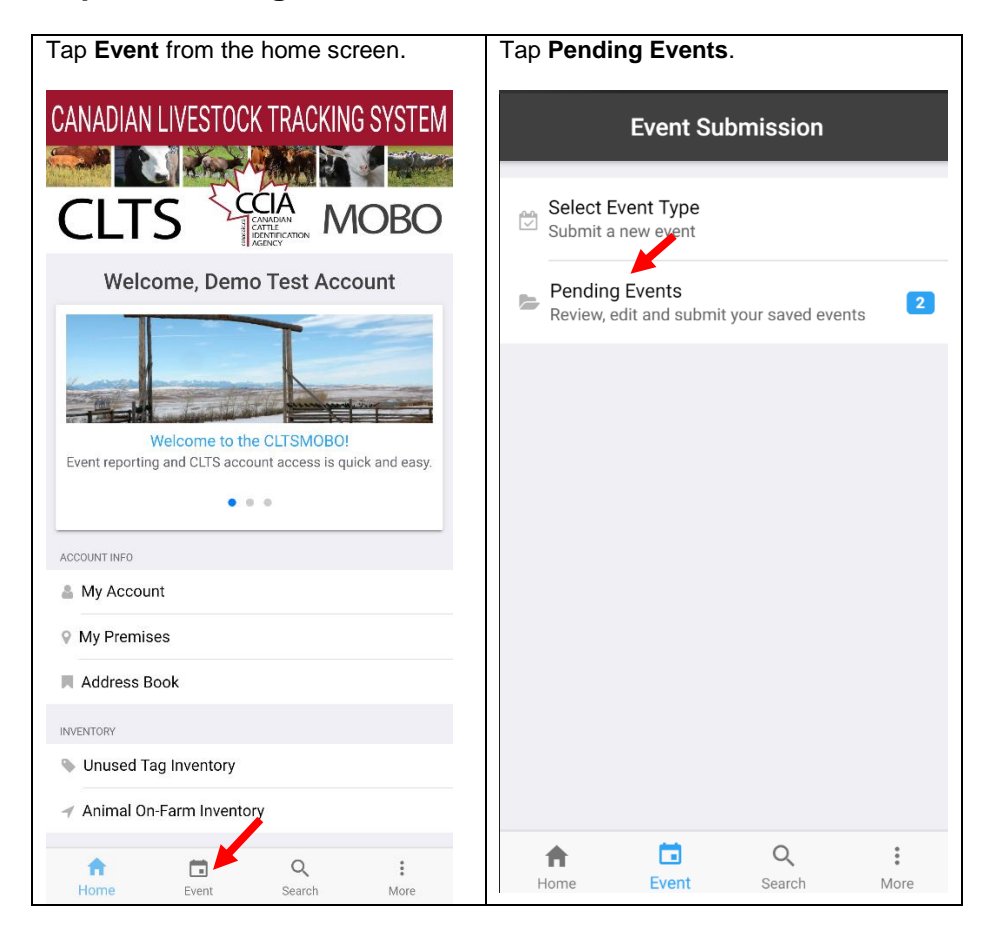

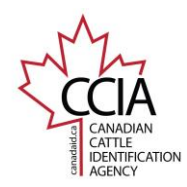

**Step 2a – Submit Events** – To delete events you no longer wish to submit, proceed to **Step 2b**.

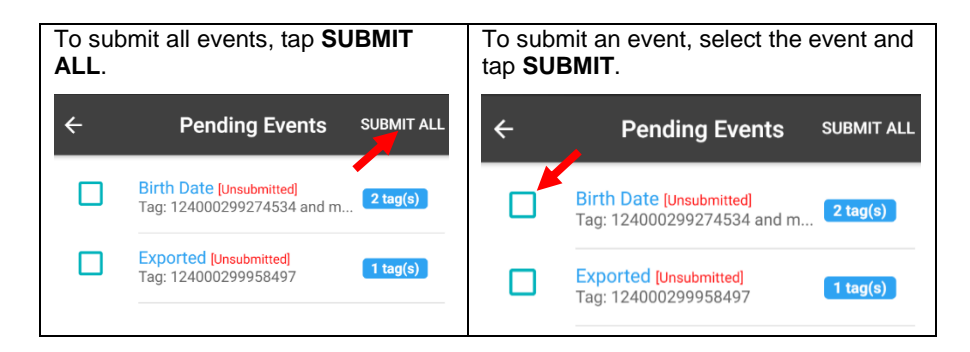

**Step 2b – Delete Events** – Ensure unwanted events have been deleted.

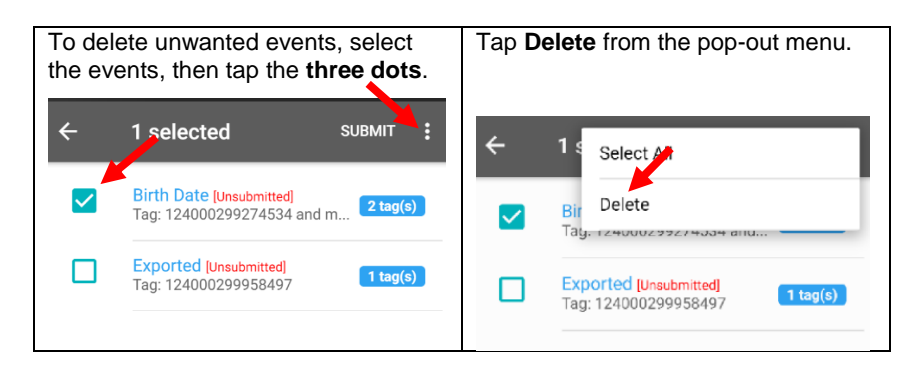

## **Step 3 – Event Submission Unsuccessful**

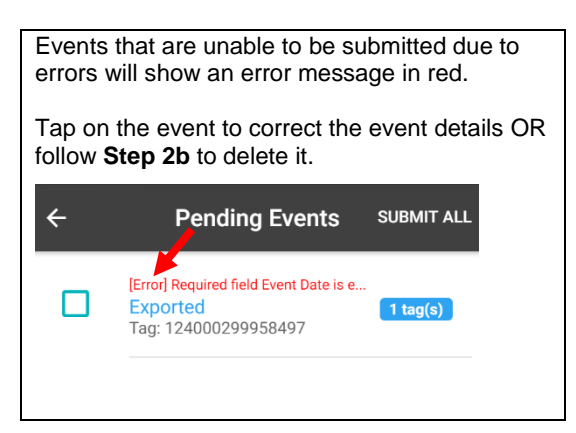

This information is provided for reference purposes only and was accurate at the time of publication. The Canadian Cattle Identification Agency (CCIA) is not responsible for any reliance on this information. Any distribution, duplication or disclosure of this information is strictly prohibited unless expressly authorized by the CCIA.

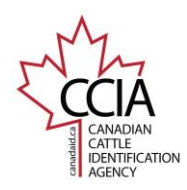

CCIA CLTS MOBO

## **Step 4 – Event Submission Successful**

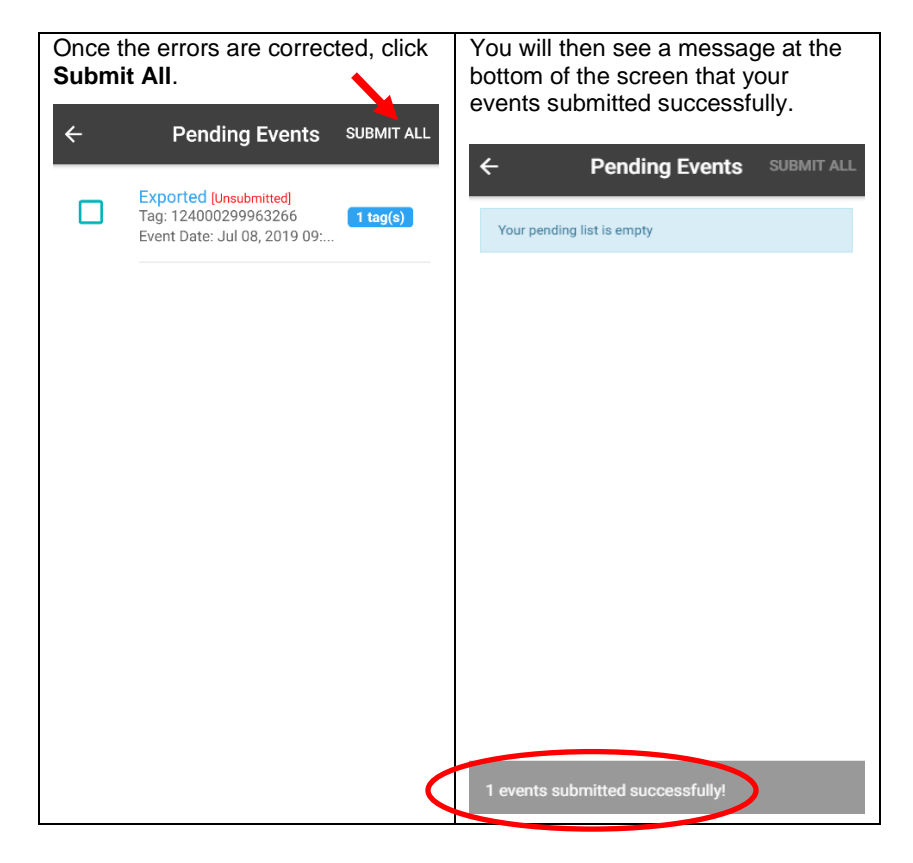

This concludes the CLTS MOBO Offline Mode Quick Guide For more CLTS MOBO user guides, please [click here](http://support.canadaid.ca/?p=601) or visit http://support.canadaid.ca.

This information is provided for reference purposes only and was accurate at the time of publication. The Canadian Cattle Identification Agency (CCIA) is not responsible for any reliance on this<br>information. Any distributi